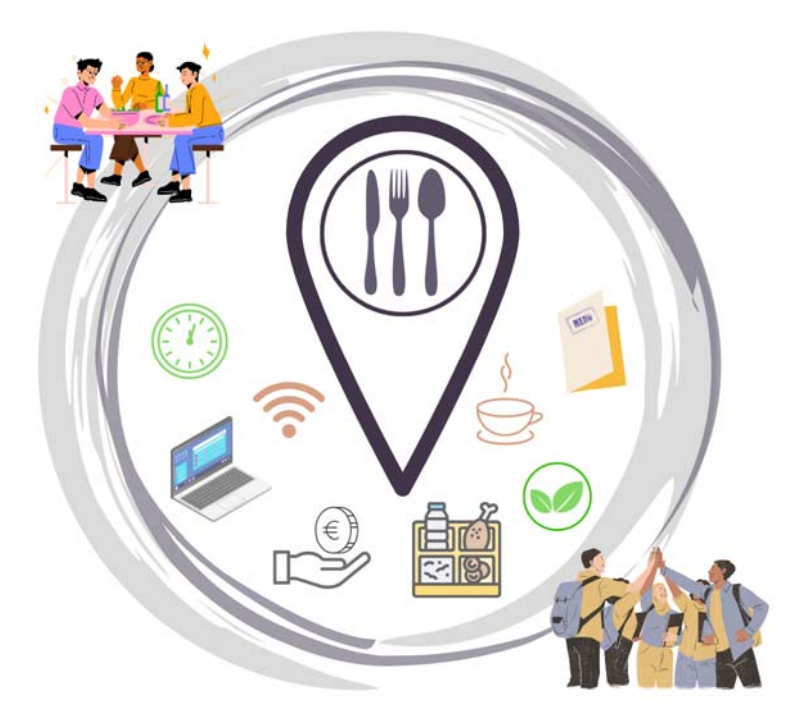

# **INFO SERVIZIO RISTORAZIONE ANNO ACCADEMICO 2023/2024**

Le informazioni contenute in questo documento non vanno in alcun modo a sostituire i contenuti dei bandi e dei regolamenti. **PER MAGGIORI INFORMAZIONI** 

**www.edisu.piemonte.it**

# **IL SERVIZIO RISTORAZIONE**

Le mense Edisu sono aperte a tutte le studentesse e agli studenti universitari e offrono una particolare attenzione alla qualità e alla varietà del menù.

Nel caso in cui non ci siano nelle vicinanze dell'Ateneo delle mense universitarie, il servizio di ristorazione viene offerto attraverso esercizi commerciali convenzionati.

Le tariffe applicate (piena o agevolata) sono differenziate in base alle condizioni economiche delle studentesse e degli studenti.

# **CHI PUO' ACCEDERE**

Il servizio ristorazione è rivolto alla generalità delle studentesse e degli studenti italiani e stranieri iscritti per l'anno accademico 2023/2024 ad un Ateneo Piemontese.

#### **Possono inoltre accedere alle mense universitarie**

- studentesse e studenti iscritti ad altre Università italiane e straniere che si trovino in Piemonte per motivi di studio, visiting researchers e appartenenti al progetto Agon.
- docenti, personale universitario e lettori, anche provenienti da altri Atenei italiani e stranieri
- $\bullet$  borsisti di enti di ricerca privati, di fondazioni e assimilati ed i partecipanti a convegni, seminari ed attività di studio
- eventuali altri utenti regolarmente autorizzati dall'Ente

### **COME ACCEDERE**

Per accedere alle mense universitarie e ai servizi alternativi alle mense universitarie a **tariffa Piena** è sufficiente esibire una delle tessere sotto elencate.

Per accedere alle **tariffe agevolate** è indispensabile presentare domanda (secondo le modalità indicate nella sezione "Come presentare la domanda") e poi utilizzare la Smart Card/App

 **Smart Card unificata del Sistema Universitario Piemontese**: con fotografia con o senza microchip rilasciata dall'Università degli Studi di Torino, dal Politecnico di Torino e dall'Università del Piemonte Orientale; consente l'accesso alle mense universitarie Edisu di Torino, di Grugliasco e Alessandria e ai servizi alternativi alle mense universitarie di Torino e del Piemonte. Funziona come un borsellino elettronico, ed è ricaricabile presso i punti ricarica borsellino elettronico (elenco disponibile sul sito Edisu).

O **Smart Card Edisu:** con fotografia e microchip, rilasciata dalle Segreterie Studenti Edisu solo in casi particolari; funziona come un borsellino elettronico per il pagamento del pasto secondo la propria tariffa ed è ricaricabile presso i punti ricarica borsellino elettronico (elenco disponibile sul sito Edisu).

**Nel corso dell'anno accademico è prevista l'attivazione di un'apposita APP che sostituirà l'utilizzo della smart card.**

**QUANDO PRESENTARE LA DOMANDA O IL RINNOVO PER LE TARIFFE AGEVOLATE A.A. 2023/2024**

#### **PRIMI ANNI**

La domanda può essere presentata **a partire dal 1 ottobre 2023 e fino al 30 giugno 2024.** 

Per i primi anni di laurea specialistica e magistrale che hanno usufruito del servizio ristorazione per l'anno accademico 2022/2023 la domanda per il rinnovo del servizio con scadenza al 31 dicembre 2023 può essere presentata **a partire dal 1 dicembre 2023** 

#### **ANNI SUCCESSIVI**

Per le studentesse e gli studenti che non hanno usufruito del servizio ristorazione nell'A.A. 2022/2023 la domanda può essere presentata **a partire dal mese di ottobre 2023 fino al 30 giugno 2024.** 

Per gli studenti che hanno usufruito del servizio ristorazione nell'A.A. 2022/2023 la domanda per il rinnovo del servizio con scadenza al 31 dicembre 2023 può essere presentata **a partire dal 1 dicembre** 2023.

## **Studentesse e studenti che hanno già fatto domanda di borsa di studio** 2023/2024

Non devono presentare ulteriore richiesta in quanto già compresa nella domanda di borsa, è sufficiente presentarsi presso le mense Edisu con la propria Smart Card.

Per i possessori di Smart Card senza chip non è necessario l'aggiornamento

Per i possessori di Smart Card con chip è necessario l'aggiornamento nelle Mense Edisu

Le studentesse e gli studenti **vincitori** e le studentesse e gli studenti primi anni **idonei** di borsa di studio possono accedere alle mense Edisu o ai servizi alternativi convenzionati con Edisu, alla tariffa corrispondente alla fascia 1, che per l'a.a. 2023/2024 ammonta a €3,00 per un pasto completo.

# **REQUISITI ECONOMICI**

**Ai fini dell'accesso alle tariffe agevolate** i requisiti economici sono individuati sulla base della condizione economica e patrimoniale del nucleo familiare dello studente.

Vengono fissate le soglie massime di ISEE e ISPE, al di sotto delle quali è possibile accedere al beneficio; il superamento di anche solo uno dei limiti non consente l'accesso alle tariffe agevolate.

A partire dal 1° gennaio 2015 è entrato in vigore il D.P.C.M. 159/2013 che ha modificato, in modo significativo, le regole per la compilazione dell'Attestazione ISEE per Prestazioni Agevolate per il Diritto allo Studio Universitario (Art. 3 Regolamento Servizio Ristorazione per l'anno accademico 2022/2023).

Pertanto, le studentesse e gli studenti richiedenti servizio ristorazione all'Edisu per l'a.a. 2023/2024, devono presentare, pena la mancata possibilità di accedere alle Mense Universitarie a tariffa agevolata, una NUOVA attestazione ISEE Universitaria, obbligatoriamente rilasciata a partire da gennaio 2022 riferita ai

redditi conseguiti nell'anno d'imposta 2020 e al patrimonio posseduto al 31 dicembre 2020.

**ATTENZIONE: L'attestazione ISEE rilasciata nel 2023 scade il 31 dicembre 2023** pertanto gli studenti richiedenti il servizio di ristorazione DOPO il 31/12/2023 dovranno presentare domanda con una nuova attestazione ISEE sottoscritta nell'anno 2024 con riferimento ai redditi 2022 e patrimoni al 31/12/2022.

Si ricorda che l'attestazione ISEE NON deve riportare annotazioni di omissioni o difformità.

A seguito dell'entrata in vigore del D.P.C.M. 159/2013, gli studenti il cui nucleo familiare risieda interamente in Italia NON potranno confermare i dati economici presentati a Edisu in anni accademici precedenti.

## **STUDENTI GIÀ RICHIEDENTI IL SERVIZIO RISTORAZIONE**

**Possono confermare i dati economici SOLO gli studenti Extra-UE CON NUCLEO FAMILIARE RESIDENTE ALL'ESTERO** che si iscrivono ad un anno successivo e che nell'a.a. 2022/2023 hanno già usufruito del servizio ristorazione a tariffa agevolata (e la cui condizione economica risulta invariata).

## **STUDENTI CHE RICHIEDONO IL SERVIZIO RISTORAZIONE PER LA PRIMA VOLTA**

Gli studenti il cui nucleo familiare risiede interamente in Italia devono presentare un'attestazione ISEE Universitario senza annotazioni di omissioni o difformità **in corso di validità al momento di compilazione della domanda online**. L'attestazione ISEE Universitario può essere richiesta presso qualsiasi ufficio CAAF sul territorio italiano oppure sul sito dell'INPS.

Gli studenti il cui nucleo familiare risiede interamente o parzialmente all'estero devono invece presentare documentazione consolare relativa a redditi e patrimoni prodotti/posseduti all'estero e l'attestazione ISEE Parificato.

L'attestazione ISEE Parificato può essere richiesta e viene rilasciata gratuitamente presso i CAAF convenzionati con EDISU

Piemonte, il cui elenco è a disposizione sul sito www.edisu.piemonte.it

**Per richiedere la tariffa agevolata per il Servizio Ristorazione NON SONO PREVISTI REQUISITI DI MERITO**

Tutti le studentesse e gli studenti, tranne le studentesse e gli studenti diversamente abili con grado di invalidità pari o superiore al 66% o con riconoscimento di disabilità ai sensi dell'art. 3 comma 1 della legge 104/1992 per i quali non è previsto un limite di anni, possono accedere alle **tariffe agevolate per un periodo pari alla durata legale del corso** (calcolato a partire dal primo anno di iscrizione) **più tre anni.** 

#### **COME PRESENTARE LA DOMANDA**

Δ

# **STUDENTESSE E STUDENTI ITALIANI E INTERNAZIONALI (UE E EXTRA-UE) CON FAMIGLIA RESIDENTE INTERAMENTE IN ITALIA**

Per presentare la richiesta collegarsi allo Sportello Online sul sito www.edisu.piemonte.it utilizzando lo **SPID, la CIE oppure il CODICE TEMPORANEO D'ACCESSO**.

Le studentesse e gli studenti, al momento della compilazione online, devono essere già in possesso dell'attestazione ISEE Universitario rilasciata da un CAAF a partire dal 1 gennaio 2023 o, se presentano la domanda dopo il 31/12/2023, ISEE Universitario rilasciato a partire dal 1 gennaio 2024.

**Le studentesse e gli studenti internazionali Extra-UE o UE con residenza in Italia** dovranno **essere IN POSSESSO DI SPID**:

**-** Compilare e trasmettere la domanda collegandosi allo Sportello on line sul sito www.edisu.piemonte.it secondo quanto previsto nella tabella presente all'art. 5 comma 2.1 del presente regolamento

Il **Codice Temporaneo d'Accesso 2023/24** è un codice che si richiede a partire da luglio e ha scadenza annuale (scade a giugno dell'anno successivo). Deve essere utilizzato dalle studentesse e dagli studenti internazionali che non hanno mai richiesto benefici a EDISU e che non sono in possesso di PIN o di SPID o CIE. Tali studentesse e tali studenti devono effettuare i seguenti passaggi:

- 1. **Registrarsi** all'interno dello Sportello Online per ottenere il **Codice Temporaneo d'Accesso 2023/24**. In caso di problemi legati allo smarrimento del Codice Temporaneo d'Accesso o della password, l'errata indicazione della email o la modifica della stessa si raccomanda di utilizzare le procedure disponibili all'interno della pagina di login dello Sportello Online, alla voce "Assistenza Codice Temporaneo d'Accesso 2023/24".
- 2. **Compilare** la domanda online, per il beneficio richiesto, in tutti i campi obbligatori.
- 3. **Premere** il pulsante "SALVA DEFINITIVAMENTE" per portare a termine la compilazione. Dopo averlo premuto non si potrà più modificare la domanda pertanto bisogna accertarsi di aver inserito tutte le informazioni richieste nelle pagine di compilazione precedenti.
- 4. **Premere** il pulsante "STAMPA": nel browser si aprirà una nuova scheda web in cui sarà disponibile il modulo di domanda da stampare obbligatoriamente su carta (ad eccezione delle studentesse e degli studenti che si avvalgono della firma elettronica qualificata di cui al successivo punto 5)
- 5. **Firmare** a penna e di proprio pugno oppure con firma elettronica qualificata (o digitale)<sup>1</sup> il modulo di domanda stampato secondo quanto previsto dal precedente punto 4. Non saranno accettate firme inserite con word o in altre forme.
- 6. **Allegare** seguendo le indicazioni in procedura SOLO i seguenti documenti in formato PDF:
- a. il **modulo di domanda scannerizzato e firmato** dalle studentesse e dagli studenti di proprio pugno o con firma elettronica qualificata
- b. copia fronte/retro in bianco e nero di un documento d'**identità** valido scannerizzato su un **unico foglio.**
- **7. Trasmettere** la domanda online e la documentazione sopraindicata esclusivamente via web, cliccando sul bottone "TRASMETTI", entro le ore 12 del giorno di scadenza.

**Non saranno accettati allegati in formati diversi dal PDF (es. jpg, btm,) neanche se si tratta di documenti a cui è stata modificata l'estensione, ad esempio da .doc a .pdf, anche se la trasmissione risulta esser andata a buon fine.** 

**Se le studentesse e gli studenti allegano un documento non trasformato correttamente in .pdf tale file risulterà danneggiato, quindi non visibile. Pertanto non sarà accettato al fine del concorso.** 

**Il documento deve essere scansionato nella sua interezza, leggibile in ogni sua parte compresa la firma, non devono essere allegate immagini non visualizzabili (pixellate, sfuocate, distorte, incomplete, ecc.).** 

**Il documento di identità deve essere scansionato sia fronte sia retro.** 

**Tutti i documenti devono essere correttamente salvati come .pdf e devono avere una dimensione non superiore a 1 MB.** 

In seguito alla trasmissione della domanda vengono inviate due ricevute all'indirizzo email indicato dalle studentesse e dagli studenti

- 1. La prima ricevuta, con oggetto "Acquisizione dati via web", viene inviata in seguito alla trasmissione online della domanda. In allegato sono disponibili i documenti precedentemente firmati e allegati alla procedura di domanda.
- 2. La seconda ricevuta, con oggetto "Ricezione pratica", viene inviata in seguito all'importazione nel database EDISU della domanda e dei relativi allegati. Nel testo è indicato il numero di protocollo attribuito alla domanda.

La domanda è da ritenersi correttamente trasmessa se e solo se vengono recapitate entrambe le ricevute. Le ricevute rimarranno disponibili nella pagina personale dello Sportello Online dello studente alla sezione "Ricevute".

La trasmissione on line della domanda di servizio ristorazione priva di allegato del modulo firmato o di copia del documento di riconoscimento dello stesso, determina l'accesso alle Mense Universitarie a Tariffa Piena (art. 2 comma 2). L'accesso alle tariffe agevolate determinate sulla base dei requisiti economici (art. 2 comma 1) sarà concessa esclusivamente qualora si produca nuovamente copia firmata del modulo di richiesta ristorazione o copia del documento di riconoscimento.

Dopo la ricezione della **ricevuta attestante l'avvenuta acquisizione dei dati ISEE** (art. 4) le studentesse e gli studenti dovranno recarsi presso uno dei punti di aggiornamento tessera presenti in tutte le Mense Universitarie (o, in alternativa, presso uno sportello Edisu) per l'attribuzione della fascia.

Per i possessori di Smart Card senza chip non è necessario l'aggiornamento

<sup>1</sup> Disciplinata dal CAD D. Lgs 82/2005 e Regolamento Europeo 910/2014. Per informazioni su firma elettronica qualificata (o digitale) visitare www.agid.gov.it.

## **STUDENTESSE E STUDENTI ITALIANI E INTERNAZIONALI (UE E EXTRA-UE) CON NUCLEO FAMILIARE RESIDENTE ALL'ESTERO CHE FANNO DOMANDA PER LA PRIMA VOLTA O CHE NON CONFERMANO I DATI ECONOMICI**

Le studentesse e gli studenti italiani e gli studenti internazionali UE e Extra-UE con nucleo familiare residente all'estero iscritti a un primo anno o ad anni successivi che non possono confermare i dati economici devono collegarsi allo sportello on line sul sito www.edisu.piemonte.it e:

**Le studentesse e gli studenti internazionali Extra-UE o UE con residenza in Italia** dovranno **essere IN POSSESSO DI SPID**:

**-** Compilare e trasmettere la domanda collegandosi allo Sportello on line sul sito www.edisu.piemonte.it secondo quanto previsto nella tabella presente all'art. 5 comma 2.1 del presente regolamento

**Le studentesse e gli studenti internazionali Extra-UE o UE senza residenza in Italia** dovranno **Richiedere il Codice Temporaneo d'Accesso 2023/24** 

Il **Codice Temporaneo d'Accesso 2023/24** è un codice che si richiede a partire da luglio e ha scadenza annuale (scade a giugno dell'anno successivo). Deve essere utilizzato dalle studentesse e dagli studenti internazionali che non hanno mai richiesto benefici a EDISU e che non sono in possesso di PIN o di SPID. Tali studentesse e tal studenti devono effettuare i seguenti passaggi:

8. **Registrarsi** all'interno dello Sportello Online per ottenere il **Codice Temporaneo d'Accesso 2023/24**. In caso di problemi legati allo smarrimento del Codice Temporaneo d'Accesso o della password, l'errata indicazione della email o la modifica della stessa si raccomanda di utilizzare le procedure disponibili all'interno della pagina di login dello Sportello Online, alla voce "Assistenza Codice Temporaneo d'Accesso 2023/24.

- 9. **Compilare** la domanda online, per il beneficio richiesto, in tutti i campi obbligatori.
- 10. **Premere** il pulsante "SALVA DEFINITIVAMENTE" per portare a termine la compilazione. Dopo averlo premuto non si potrà più modificare la domanda pertanto bisogna accertarsi di aver inserito tutte le informazioni richieste nelle pagine di compilazione precedenti.
- 11. **Premere** il pulsante "STAMPA": nel browser si aprirà una nuova scheda web in cui sarà disponibile il modulo di domanda da stampare obbligatoriamente su carta (ad eccezione delle studentesse e gli studenti che si avvalgono della firma elettronica qualificata di cui al successivo punto 5)
- 12. **Firmare** a penna e di proprio pugno oppure con firma elettronica qualificata (o digitale)*<sup>2</sup>* il modulo di domanda stampato secondo quanto previsto dal precedente punto 4. Non saranno accettate firme inserite con word o in altre forme.
- 13. **Allegare** seguendo le indicazioni in procedura SOLO i seguenti documenti in formato PDF:
- c. il **modulo di domanda scannerizzato e firmato** dalle studentesse e dagli studenti di proprio pugno o con firma elettronica qualificata
- d. copia fronte/retro in bianco e nero di un documento d'**identità** valido scannerizzato su un **unico foglio.**
- 14. **Trasmettere** la domanda online e la documentazione sopraindicata esclusivamente via web, cliccando sul bottone "TRASMETTI", entro le ore 12 del giorno di scadenza.

**Non saranno accettati allegati in formati diversi dal PDF (es. jpg, btm,) neanche se si tratta di documenti a cui è stata** 

<sup>2</sup> Disciplinata dal CAD D. Lgs 82/2005 e Regolamento Europeo 910/2014. Per informazioni su firma elettronica qualificata (o digitale) visitare www.agid.gov.it.

**modificata l'estensione, ad esempio da .doc a .pdf, anche se la trasmissione risulta esser andata a buon fine.** 

**Se le studentesse e gli studenti allegano un documento non trasformato correttamente in .pdf tale file risulterà danneggiato, quindi non visibile. Pertanto non sarà accettato al fine del concorso.** 

**Il documento deve essere scansionato nella sua interezza leggibile in ogni sua parte compresa la firma, non devono essere allegate immagini non visualizzabili (pixellate, sfuocate, distorte, incomplete, ecc.).** 

**Il documento di identità deve essere scansionato sia fronte sia retro.** 

**Tutti i documenti devono essere correttamente salvati come .pdf e devono avere una dimensione non superiore a 1 MB.** 

In seguito alla trasmissione della domanda vengono inviate due ricevute all'indirizzo email indicato dalle studentesse e dagli studenti

- 3. La prima ricevuta, con oggetto "Acquisizione dati via web", viene inviata in seguito alla trasmissione online della domanda. In allegato sono disponibili i documenti precedentemente firmati e allegati alla procedura di domanda.
- 4. La seconda ricevuta, con oggetto "Ricezione pratica", viene inviata in seguito all'importazione nel database EDISU della domanda e dei relativi allegati. Nel testo è indicato il numero di protocollo attribuito alla domanda.

La domanda è da ritenersi correttamente trasmessa se e solo se vengono recapitate entrambe le ricevute. Le ricevute rimarranno disponibili nella pagina personale dello Sportello Online dello studente alla sezione "Ricevute".

La trasmissione on line della domanda di servizio ristorazione priva di allegato del modulo firmato o di copia del documento di riconoscimento dello stesso, determina l'accesso alle Mense Universitarie a Tariffa Piena (art. 2 comma 2). L'accesso alle tariffe agevolate determinate sulla base dei requisiti economici (art. 2 comma 1) sarà concessa esclusivamente qualora si produca

nuovamente copia firmata del modulo di richiesta ristorazione o copia del documento di riconoscimento

**In entrambi i casi in possesso di Codice Temporaneo d'Accesso 2023/24 o di "Possesso di SPID" o di CIE** le studentesse e gli studenti internazionali Extra-Ue dovranno inviare la DOCUMENTAZIONE CONSOLARE indicata all'art 30 del bando di concorso per la borsa di studio, allegando copia del documento di riconoscimento in corso di validità tramite posta a Edisu Piemonte, via Madama Cristina 83 10126 Torino specificando sulla busta "Richiesta servizio ristorazione".

**Gli studenti con cittadinanza italiana e gli studenti internazionali UE dovranno invece allegare la documentazione richiesta in fase di compilazione della domanda online** 

#### **DOCUMENTI RICHIESTI**

**Le studentesse e gli studenti con nucleo familiare residente all'estero** devono presentare specifici documenti prodotti dalle autorità del paese di provenienza, attestanti la situazione economica e patrimoniale del proprio nucleo famigliare

**Per la documentazione richiesta fare riferimento all'art. 30 del Bando di Concorso per il conferimento di borse di studio, servizio abitativo e premio di laurea a.a. 2023/2024** 

#### **STUDENTESSE E STUDENTI INTERNAZIONALI EXTRA-UE CON NUCLEO FAMILIARE RESIDENTE ALL'ESTERO CHE CONFERMANO DATI ECONOMICI:**

Le studentesse e gli studenti che si trovano nella condizione di **confermare i dati economici** poiché la loro situazione non ha subito variazioni, possono collegarsi allo Sportello on line su **www.edisu.piemonte.it** per richiedere il servizio ristorazione compilando la domanda on line nelle seguenti modalità:

#### **SE IN POSSESSO DI SPID o CIE:**

<sup>1</sup>Compilare la domanda online in tutti i campi obbligatori.

2 Trasmettere la richiesta esclusivamente online, cliccando sull'apposito bottone "Trasmetti i dati a EDISU".

Successivamente:

- aggiornamento Smart Card con chip in una mensa Edisu
- Per i possessori di Smart Card senza chip non è necessario l'aggiornamento

#### **CODICE TEMPORANEO D'ACCESSO 2023/2024**

**Le studentesse e gli studenti internazionali Extra-UE o UE senza residenza in Italia** dovranno **Richiedere il Codice Temporaneo d'Accesso 2023/24** 

Il **Codice Temporaneo d'Accesso 2023/24** è un codice che si richiede a partire da luglio e ha scadenza annuale (scade a giugno dell'anno successivo). Deve essere utilizzato dalle studentesse e dagli studenti internazionali che non hanno mai richiesto benefici a EDISU e che non sono in possesso di PIN o di SPID o di CIE. Tali studentesse e tal studenti devono effettuare i seguenti passaggi:

- 15. **Registrarsi** all'interno dello Sportello Online per ottenere il **Codice Temporaneo d'Accesso 2023/24**. In caso di problemi legati allo smarrimento del Codice Temporaneo d'Accesso o della password, l'errata indicazione della email o la modifica della stessa si raccomanda di utilizzare le procedure disponibili all'interno della pagina di login dello Sportello Online, alla voce "Assistenza Codice Temporaneo d'Accesso 2023/24".
- 16. **Compilare** la domanda online, per il beneficio richiesto, in tutti i campi obbligatori.
- 17. **Premere** il pulsante "SALVA DEFINITIVAMENTE" per portare a termine la compilazione. Dopo averlo premuto non si potrà più modificare la domanda pertanto bisogna

accertarsi di aver inserito tutte le informazioni richieste nelle pagine di compilazione precedenti.

- 18. **Premere** il pulsante "STAMPA": nel browser si aprirà una nuova scheda web in cui sarà disponibile il modulo di domanda da stampare obbligatoriamente su carta (ad eccezione delle studentesse e gli studenti che si avvalgono della firma elettronica qualificata di cui al successivo punto 5)
- 19. **Firmare** a penna e di proprio pugno oppure con firma elettronica qualificata (o digitale)*<sup>3</sup>* il modulo di domanda stampato secondo quanto previsto dal precedente punto 4. Non saranno accettate firme inserite con word o in altre forme.
- 20. **Allegare** seguendo le indicazioni in procedura SOLO i seguenti documenti in formato PDF:
- e. il **modulo di domanda scannerizzato e firmato** dalle studentesse e dagli studenti di proprio pugno o con firma elettronica qualificata
- f. copia fronte/retro in bianco e nero di un documento d'**identità** valido scannerizzato su un **unico foglio.**
- 21. **Trasmettere** la domanda online e la documentazione sopraindicata esclusivamente via web, cliccando sul bottone "TRASMETTI", entro le ore 12 del giorno di scadenza.

**Non saranno accettati allegati in formati diversi dal PDF (es. jpg, btm,) neanche se si tratta di documenti a cui è stata modificata l'estensione, ad esempio da .doc a .pdf, anche se la trasmissione risulta esser andata a buon fine. Se le studentesse e gli studenti allegano un documento non trasformato correttamente in .pdf tale file risulterà danneggiato, quindi non visibile. Pertanto non sarà accettato al fine del concorso.** 

<sup>3</sup> Disciplinata dal CAD D. Lgs 82/2005 e Regolamento Europeo 910/2014. Per informazioni su firma elettronica qualificata (o digitale) visitare www.agid.gov.it.

**Il documento deve essere scansionato nella sua interezza leggibile in ogni sua parte compresa la firma, non devono essere allegate immagini non visualizzabili (pixellate, sfuocate, distorte, incomplete, ecc.).** 

**Il documento di identità deve essere scansionato sia fronte sia retro.** 

**Tutti i documenti devono essere correttamente salvati come .pdf e devono avere una dimensione non superiore a 1 MB.** 

In seguito alla trasmissione della domanda vengono inviate due ricevute all'indirizzo email indicato dalle studentesse e dagli studenti

- 1. La prima ricevuta, con oggetto "Acquisizione dati via web", viene inviata in seguito alla trasmissione online della domanda. In allegato sono disponibili i documenti precedentemente firmati e allegati alla procedura di domanda.
- 2. La seconda ricevuta, con oggetto "Ricezione pratica", viene inviata in seguito all'importazione nel database EDISU della domanda e dei relativi allegati. Nel testo è indicato il numero di protocollo attribuito alla domanda.

La domanda è da ritenersi correttamente trasmessa se e solo se vengono recapitate entrambe le ricevute. Le ricevute rimarranno disponibili nella pagina personale dello Sportello Online dello studente alla sezione "Ricevute".

La trasmissione on line della domanda di servizio ristorazione priva di allegato del modulo firmato o di copia del documento di riconoscimento dello stesso, determina l'accesso alle Mense Universitarie a Tariffa Piena (art. 2 comma 2). L'accesso alle tariffe agevolate determinate sulla base dei requisiti economici (art. 2 comma 1) sarà concessa esclusivamente qualora si produca nuovamente copia firmata del modulo di richiesta ristorazione o copia del documento di riconoscimento

## **ATTENZIONE:**

Per i possessori di Smart Card senza chip non è necessario l'aggiornamento

Per i possessori di Smart Card con chip è necessario l'aggiornamento nelle Mense Edisu

### **LE TARIFFE**

La tariffa è stabilita in base ai valori ISEE e ISPE dell'attestazione ISEE. Per verificare la fascia di appartenenza, consultare la tabella sottostante:

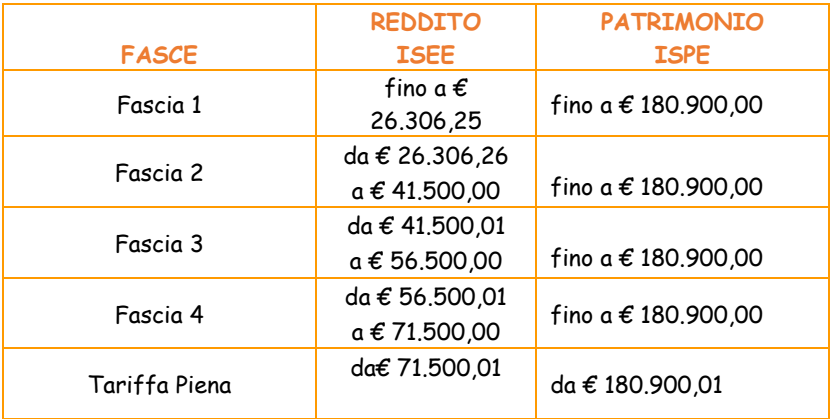

Per l'a.a. 2023/2024 sarà possibile accedere al servizio di **pasto frazionato** ossia la possibilità di richiedere singole portate, senza i limiti del pasto intero o ridotto, pagando tariffe diversificate per ogni portata.

Tale servizio sarà disponibile presso le mense universitarie.

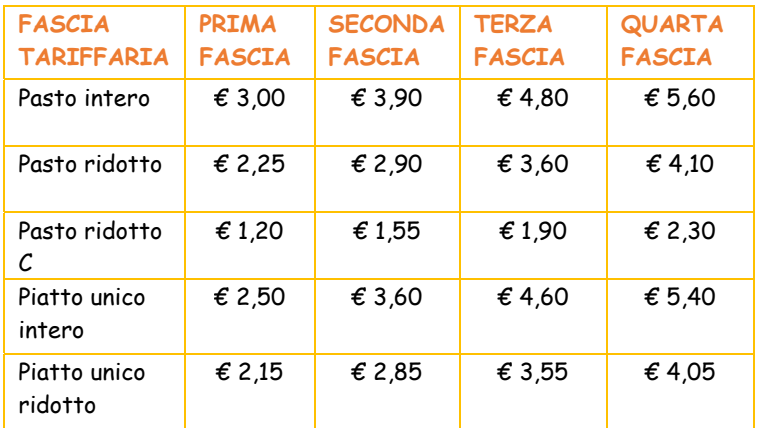

#### **TARIFFA PIENA**

Nel caso in cui le studentesse e gli studenti non presentino domanda sarà applicata la tariffa piena:

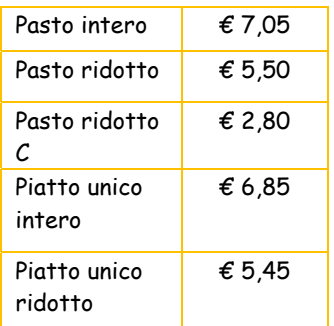

La presente tariffa è inoltre applicata a:

- Studentesse e studenti con indicatore ISEE Universitario e ISPE superiori ai limiti massimi di cui all'art. 3
- Studentesse e studenti con indicatore ISEE Parificato e ISPE superiori ai limiti massimi di cui all'art. 3
- Studentesse e studenti iscritti ad altre Università italiane e straniere che si trovino a Torino per motivi di studio o di passaggio Docenti, personale universitario e lettori, anche provenienti da altri Atenei italiani e stranieri
- Borsiste e borsisti di enti di ricerca privati, di fondazioni e assimilati ed i partecipanti a convegni, seminari e attività di studio Studentesse e studenti iscritti allo IED e IUSTO.
- Altri utenti ammessi al servizio ristorazione
- Studentesse e studenti che presentano domanda di ristorazione priva di firma o priva della copia del documento di riconoscimento in corso di validità
- Studentesse e studenti con pendenze economiche con Edisu
- Alle partecipanti e ai partecipanti ai progetti organizzate da enti e/o associazioni, senza fine di lucro, alle quali sia stato concesso il patrocinio dell'EDISU Piemonte e/o della Regione Piemonte, autorizzati dall'EDISU Piemonte

# **PROGRAMMI MOBILITA' INTERNAZIONALE**

**Alle studentesse e agli studenti partecipanti a programmi di mobilità internazionale si applica la tariffa corrispondente alla prima fascia denominata fascia 11.** 

**Per l'attribuzione della tariffa agevolata l'Ateneo ospite deve inviare comunicazione all'ufficio referente del servizio** indicando le specifiche del progetto. Se il periodo di soggiorno in Italia viene prolungato per motivi di studio, **l'Ateneo ospitante è tenuto a comunicare a Edisu la data di proroga** per il rinnovo del servizio ristorazione.

# **IN SINTESI…**

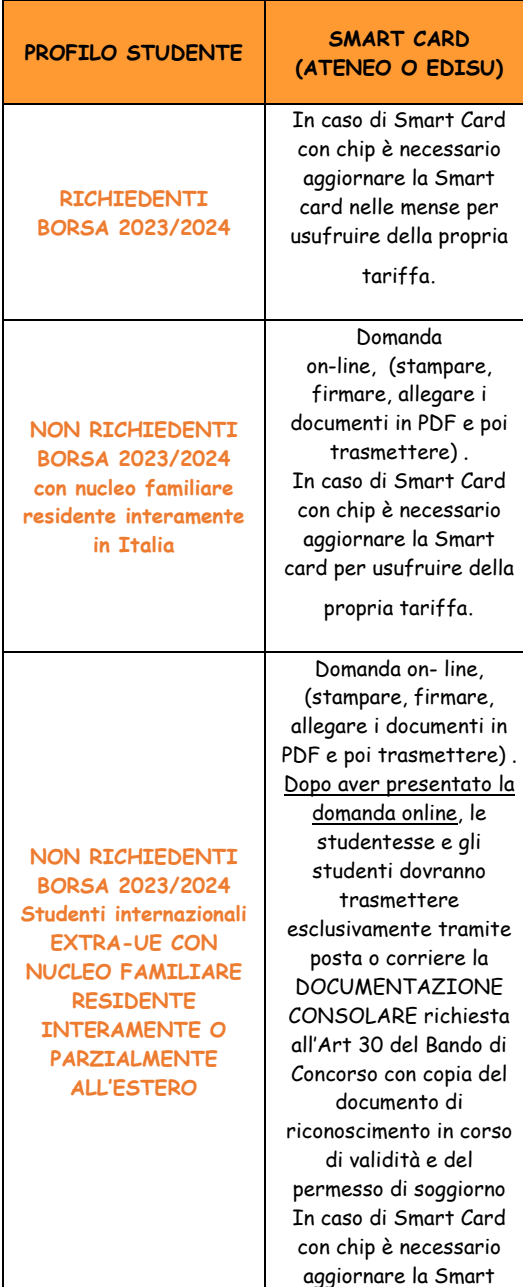

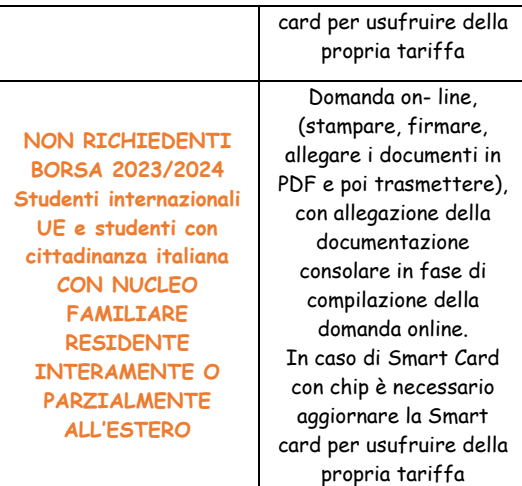

# **LE MENSE UNIVERSITARIE**

Le mense propongono menù settimanali sempre diversi e specialità tipiche.

Nelle sedi **Castelfidardo, Olimpia e Principe Amedeo,** è possibile consumare pasti senza glutine (gluten free).

#### **Mense universitarie**

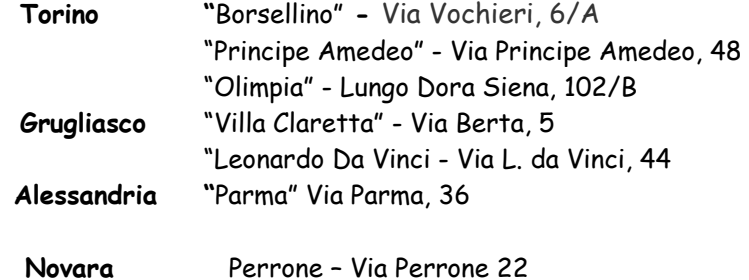

#### **Mense del Politecnico**

**Torino** "Politecnico" - C.so Castelfidardo, 30/A

#### **Ristorerie**

**Torino** River Canteen, - Murazzi del Po 22 (lato sinistro)

# **I SERVIZI ALTERNATIVI ALLE MENSE UNIVERSITARIE**

Il servizio è previsto per i seguenti poli universitari, per un unico pasto giornaliero, cinque giorni alla settimana (per il pasto serale e nei giorni festivi e prefestivi è necessario recarsi presso una delle Mense Universitarie) **Poli universitari in Torino**: Economia; Pier della Francesca; Rosmini-Biotecnologie; Cittadella Mirafiori; Lingotto; Valentino;

#### **Poli universitari nei comuni limitrofi**:

Beinasco, Collegno, Grugliasco (campi sportivi CUS, aperto anche nei festivi), Orbassano (Ospedale San Luigi), e Venaria Reale. Si prega di consultare eventuali aggiornamenti di questo elenco sul sito www.edisu.piemonte.it Comma 2.2 Altre Sedi

Il servizio è previsto, a favore delle studentesse e degli studenti in sede e pendolari, per un unico pasto giornaliero (seguendo il calendario accademico) e a favore degli studenti fuori sede e studenti internazionali partecipanti a programmi di mobilità internazionale, per due pasti giornalieri (tutti i giorni, compresi i festivi e prefestivi) presso le sedi di: Alessandria, Asti, Biella, Cuneo, Domodossola, Ivrea, Mondovì Novara (C.so Trieste), Omegna, Savigliano, Vercelli e Verbania.

Si prega di consultare eventuali aggiornamenti di questo elenco sul sito www.edisu.piemonte.it

Ulteriori informazioni sono a disposizione nella sezione *Ristorazione* su www.edisu.piemonte.it

**EDISU PIEMONTE:www.edisu.piemonte.it** 

**Per info Consulta Trova Risposte sul nostro servizio Ticketing** 

**(Per condizioni e tariffe del servizio consultare il sito internet)**